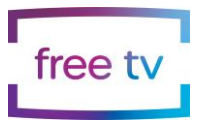

## **Receiving free TV via the Internet**

Free TV is available free of charge over the Internet. You will need to have a modern TV that is able to be connected to the Internet, and a broadband plan offering enough speed and data capacity to support TV viewing. The Seven, Nine and Ten commercial TV networks and the two national networks all offer their own broadcast video-on-demand (BVOD) apps. The apps offer live as well as catch-up TV viewing, however, commercial apps may not carry all local content and advertising that is available on broadcast TV in your area.

To watch free Australian TV using the Internet:

- 1. **Select the right apps:** Identify the apps belonging to the networks whose content you wish to access. Five TV networks in Australia offer apps: Seven Network (**7+ or 7plus**), Nine Network (**9Now**), Ten Network (**10 play**), ABC (**ABC iview**) and SBS (**SBS OnDemand**).
- 2. **Download and install the apps:** Australian TV network apps are not always pre-installed on new connected TVs. If you can't find one or more of the five network apps on the home page of your smart TV, go to the app store on your smart TV, set-top box, or streaming device (e.g., Apple TV, Android TV, Roku) and download the app associated with the network you want to watch.
- 3. **Create an Account:** Some network apps may require you to create an account before accessing their content. Follow the on-screen instructions to sign up, providing the necessary information.
- 4. **Open the App:** Launch the app on your device. You may need to log in with the account you created or use the credentials of your existing account if you already have one.
- 5. **Browse Content:** Explore the app's interface to browse through available content. The network apps provide access to a range of shows, series, and other on-demand content from the respective network as well as supporting live streaming. Look for a "live" or "stream" section within the app.
- 6. **Select and Play:** Choose the program or content you want to watch and select it. In most cases, you can simply click on the show or movie you're interested in to start streaming.
- 7. **Use Search and Navigation Features:** Familiarize yourself with the search and navigation features within the app. This will help you quickly find specific shows or discover new content.
- 8. **Update the App:** Regularly check for app updates to ensure you have the latest features and improvements. App updates may also address any bugs or issues.

Remember that the availability and features of BVOD apps can vary between networks, so it's a good idea to refer to the specific instructions provided by the network for the app you're using. Additionally, make sure your internet connection is stable for a smooth streaming experience.